# ERDEF N S E E, B

Winlogbeat Installation on Windows Systems

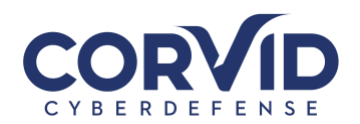

# **Contents**

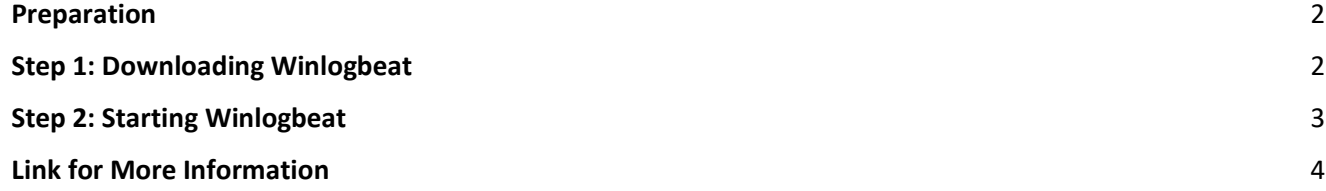

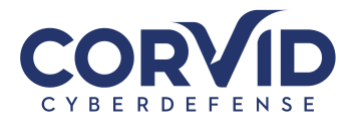

# <span id="page-2-0"></span>**Preparation**

Before installing Winlogbeat you will need:

• Notepad ++ or a program to edit .yml files

#### <span id="page-2-1"></span>**Step 1: Downloading Winlogbeat**

- 1. Download the Winlogbeat from either the shared link or drive.
- 2. Move the Winlogbeat folder to C:\Program Files\
- 3. Click on the windows button and search for PowerShell.
	- Right click on PowerShell and click "Run as administrator"

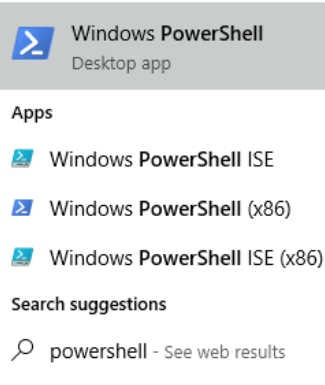

- 4. Run the following commands while in PowerShell
	- cd 'C:\Program Files\Winlogbeat'
	- .\install-service-winlogbeat.ps1

PowerShell may return a Security warning – see example below – If so, type T and press enter.

\*Note - If script execution is disabled on your system, you need to set the execution policy for the current session to allow the script to run. For example: PowerShell.exe -ExecutionPolicy UnRestricted -File .\install-service-winlogbeat.ps1.

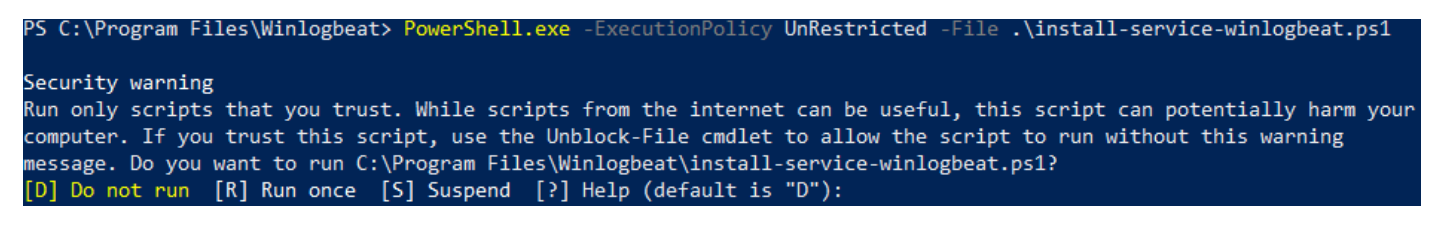

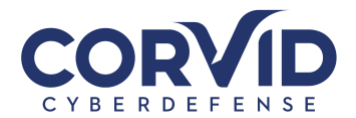

• After pressing "enter" PowerShell will respond like the screenshot below.

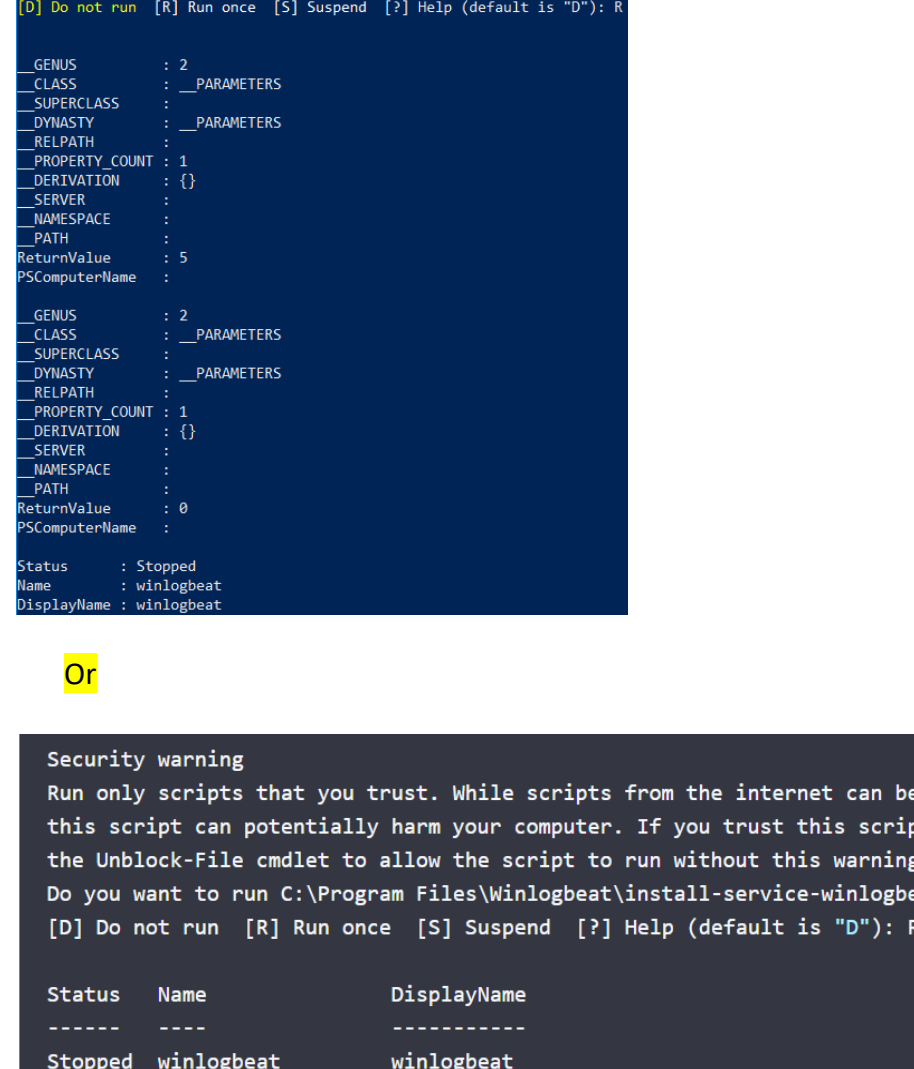

5. Winlogbeat is now installed, next we will start Winlogbeat.

## <span id="page-3-0"></span>**Step 2: Starting Winlogbeat**

1. Now Run . \winlogbeat.exe test config -c . \winlogbeat.yml -e in PowerShell to test the configuration file. You will get an end response that should say - Config OK

useful, t, use message. at.ps1?

- 2. Input these lines into PowerShell as the administrator
	- cd 'C:\Program Files\Winlogbeat'
	- Start-Service winlogbeat

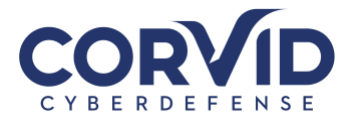

- 3. Winlogbeat should now be running. You can view your local logs at C:\ProgramData\winlogbeat\Logs\winlogbeat
- 4. You can view winlogbeat in the Services, if you're still in PowerShell run
	- cd 'C:\Program Files\Winlogbeat'
	- services.msc winlogbeat Running Automatic Local System
- 5. You can either stop winlogbeat through services or through the PowerShell by running-
	- cd 'C:\Program Files\Winlogbeat'
	- Stop-Service winlogbeat

## <span id="page-4-0"></span>**Link for More Information**

<https://www.elastic.co/guide/en/beats/winlogbeat/7.9/winlogbeat-installation-configuration.html>

Any questions or concerns please email [support@corvidcd.com](mailto:support@corvidcd.com) or call 800-349-2549.

V20200**9**1**5**

**support@corvidcd.com support.corvidcd.com 800.349.2549 Page 4 of 4**